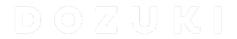

## How to Edit the Display Title of a Wiki

This guide demonstrates how to edit the title of an Item or Wiki.

Written By: Dozuki System

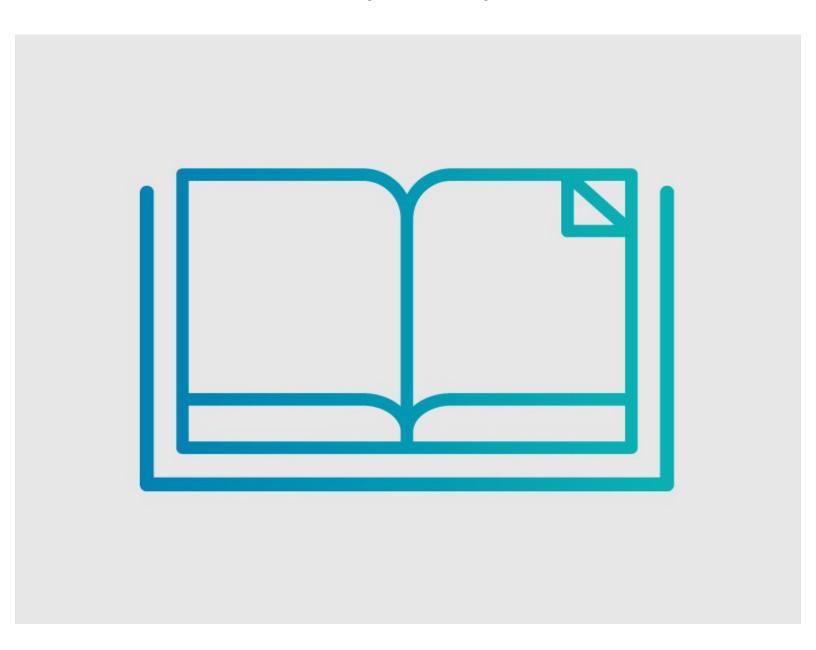

## **INTRODUCTION**

This guide demonstrates how to edit the title of an Item or Wiki.

## Step 1 — How to Edit the Display Title of a Wiki

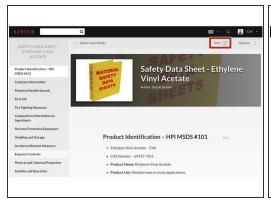

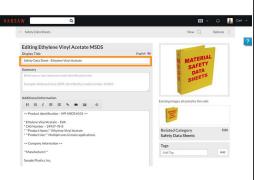

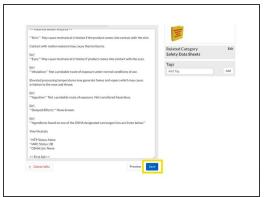

- Click on the Edit button in the upper- right corner of the page, just beneath the site header.
- Highlight the text under the Display Title section and type in the name of the new title.
- Scroll to the bottom of the page.
- Click Save.
  - You should now be able to view your new title.
- (i) Note that the page title will not change in the URL.